## **オンデマンド受講による各単位の取得方法について**

## **1.日本歯科専門医機構認定共通研修**

対象プログラム:特別講演

受講方法:

- 1) 日本歯科専門医機構認定共通研修にお申し込みをされている方は、 1 回目の動画視聴時、早送りをすることが出来ません。
- 2) 早送りせず、最後まで動画を視聴いただきますと、「小テスト」が表示されます。 ○×形式で 3 問あり、すべてに正解することが必要です。 (正解するまで繰り返し解答いただけます。)
- 3) 小テストに正解すると、【修了証を発行】ボタンが表示され、クリックすると PDF の 修了証がダウンロード出来ます。(氏名等の反映はありません。)

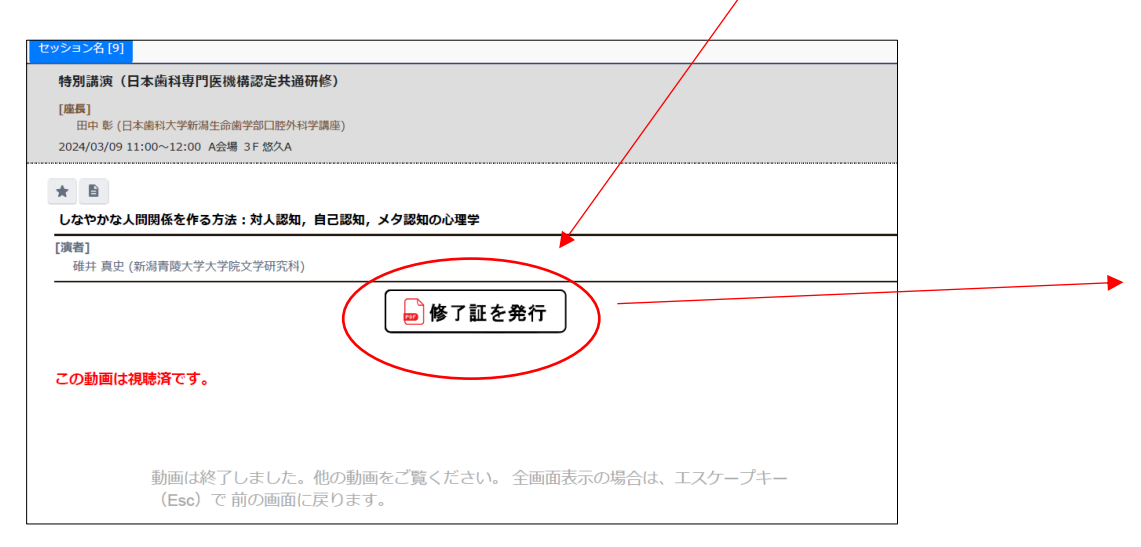

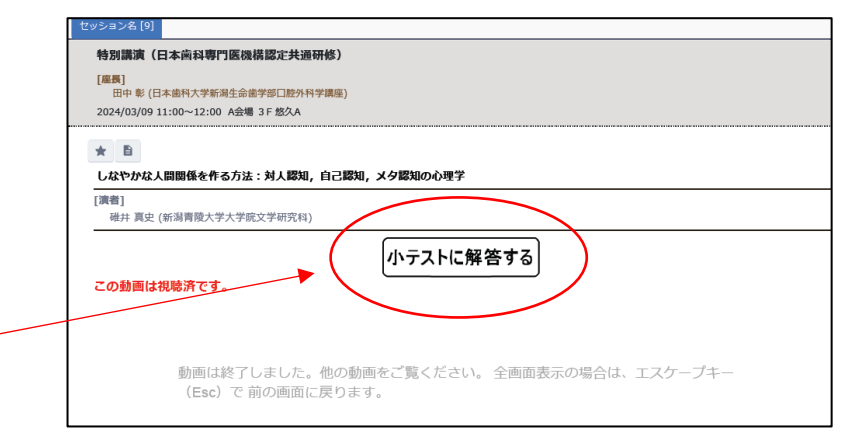

修了証

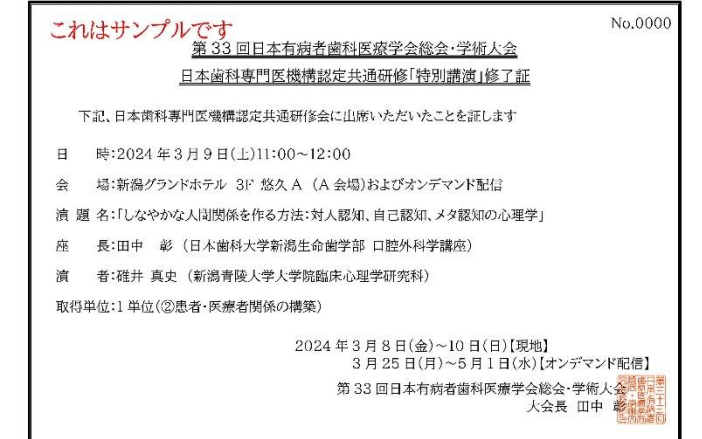

## **2.学術教育研修会**

対象プログラム:学術教育研修会

受講方法:

1)学術教育研修会にお申し込みをされている方は、

1 回目の動画視聴時、早送りをすることが出来ません。

- 2)早送りせず、最後まで動画を視聴いただきますと、「小テスト」が表示されます。 ○×形式で 3 問あり、すべてに正解することが必要です。 (正解するまで繰り返し解答いただけます。)
- 3) 小テストに正解後、この段階での修了証発行はありません。 オンデマンド配信終了後に日本有病者歯科医療学会より送付いたします。

## **3.日本歯科医師会生涯研修**

対象プログラム:基調講演、教育講演 1、教育講演 2 受講方法:

1) 対象の各講演動画の視聴終了後、**【日本歯科医師会 会員番号の登録】ボタンが表示されます**。 日本歯科医師会 会員証の右下に記載されている 6 桁の数字を登録してください。

2)オンデマンド配信終了後、運営事務局にてすべてまとめて日本歯科医師会へ申請いたします。